## **TRƯỜNG ĐẠI HỌC LUẬT HÀ NỘI**

**Địa chỉ**: 87 Đ. Nguyễn Chí Thanh, Láng Thượng, Đống Đa, Hà Nội **Website**: http://sv.hlu.edu.vn

## **PMT-EMS HỆ THỐNG QUẢN LÝ GIÁO DỤC TÀI LIỆU HƯỚNG DẪN SỬ DỤNG**

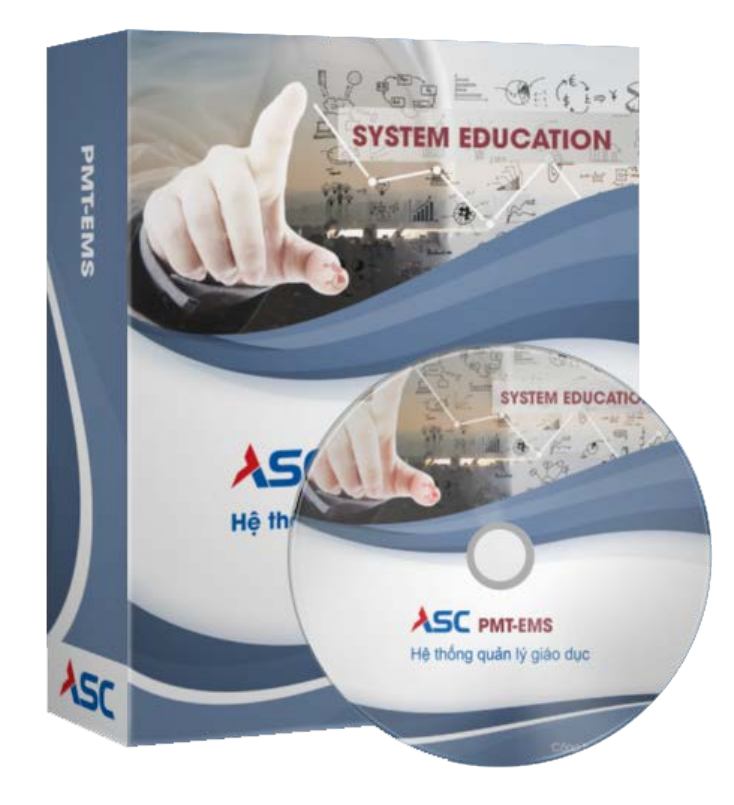

## **A. Hướng dẫn thao tác sinh viên thanh toán học phí online**

 **Mô tả**: Sinh viên đăng nhập thông tin (Mã sinh viên và Mật khẩu) thông qua cổng thông tin sinh viên và thực hiện đầy đủ các các thao tác theo hướng dẫn bên dưới để thanh toán học phí online

**1. Đăng nhập vào cổng sinh viên**

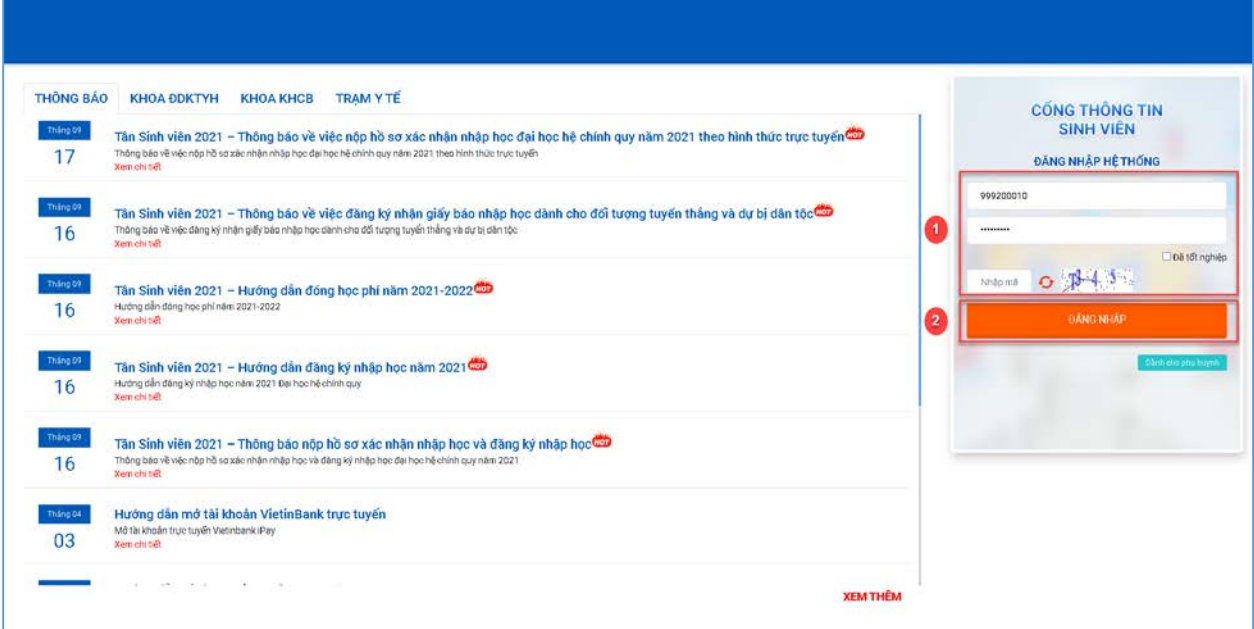

*Hình 1*

**Bước 1:** Nhập thông tin Mã sinh viên, mật khẩu và mã bảo mật

**Bước 2:** Chọn

**2. Chọn chức năng "Thanh toán trực tuyến**

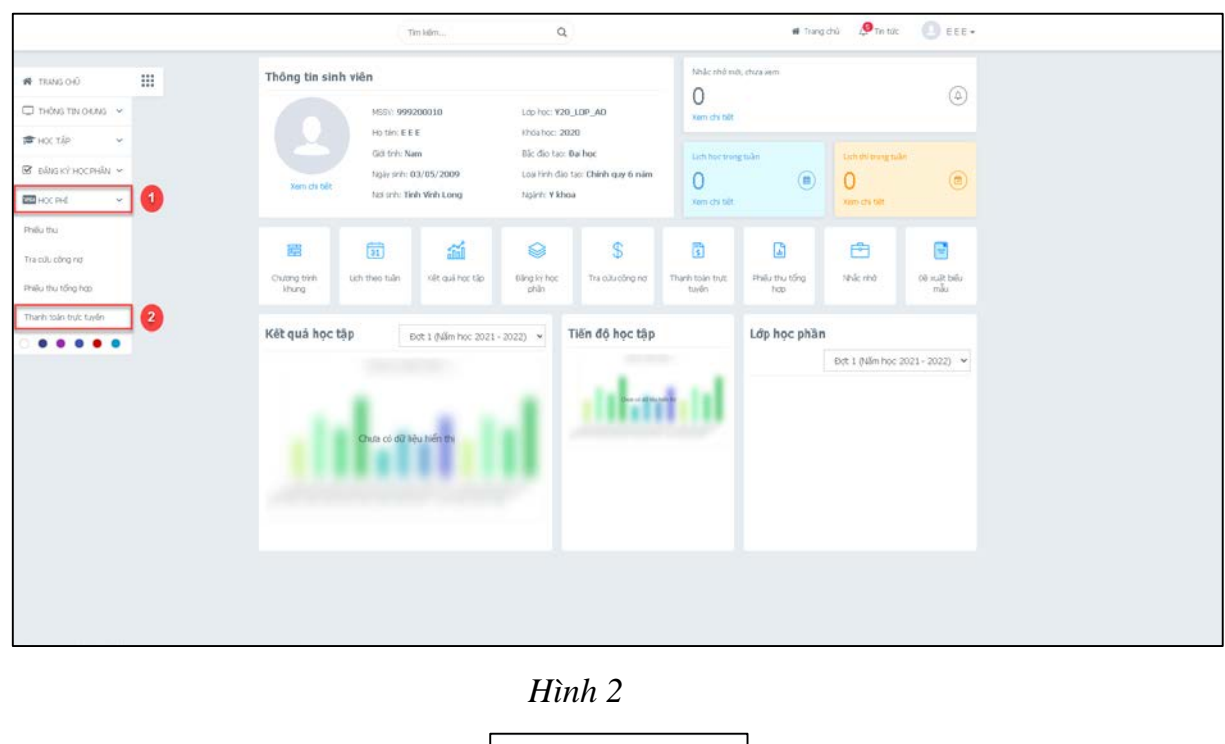

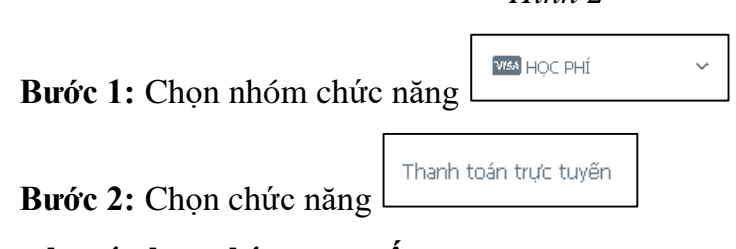

**3. Thanh toán học phí trực tuyến**

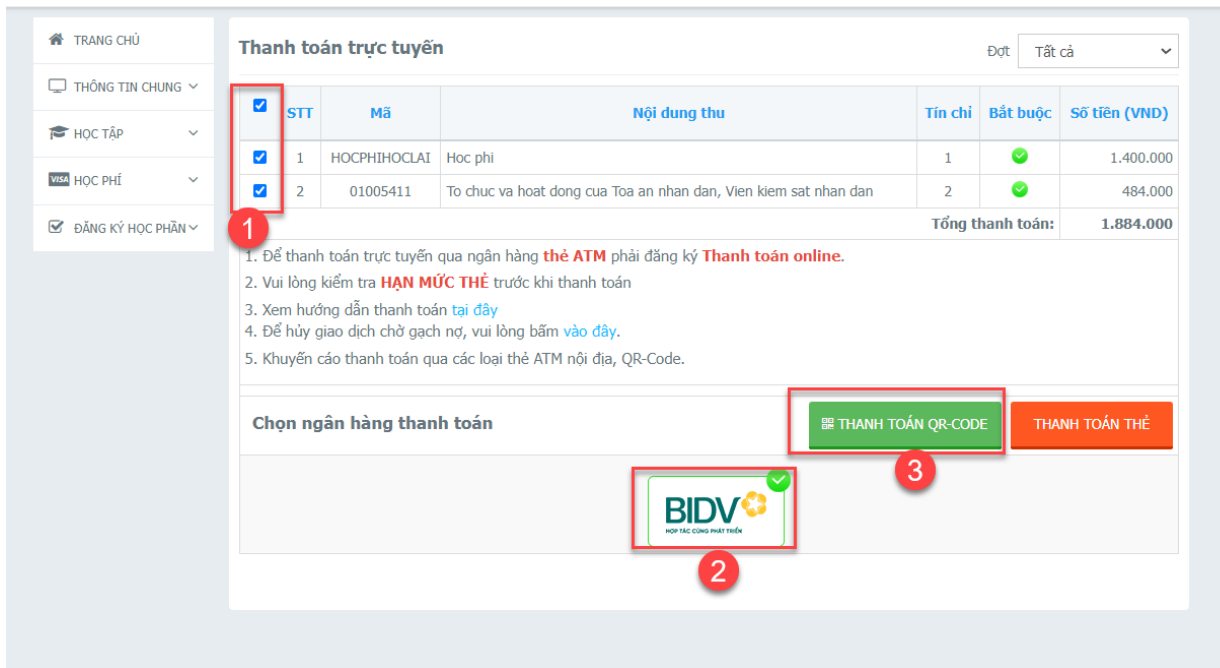

## *Hình 3*

- **Bước 1:** Check chọn các khoản thu học phí hay khoản thu ngoài học phí cần thanh toán trực tuyến
- **Bước 2:** Chọn ngân hàng cần thanh toán trực tuyến (nếu chỉ có 1 ngân hàng thi không cần chọn)

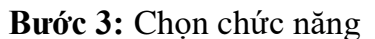

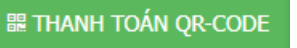

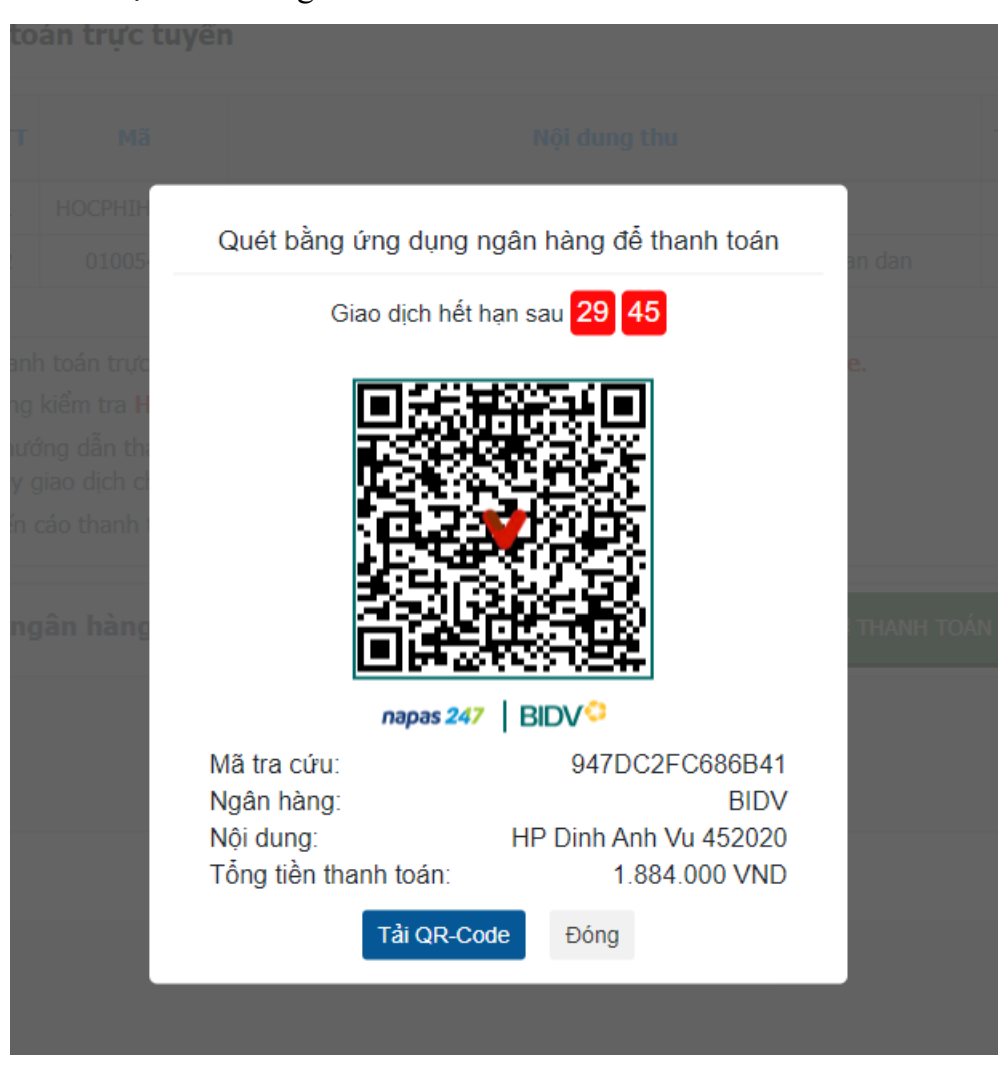